# **Implementasi** *Cloud Computing* **Menggunakan Metode Pengembangan Sistem Agile**

**Much Aziz Muslim<sup>1</sup>& Nur Astri Retno 2**

1 Program Studi Teknik Informatika, FMIPA UNNES, Semarang 2 Program Studi Statistika Terapan dan Komputasi FMIPA Unnes Email: a212muslim@yahoo.com

**Abstrak.** *Cloud computing* merupakan sebuah teknologi yang menyediakan layanan terhadap sumber daya komputasi melalui sebuah jaringan. Sumber daya yang di sediakan di dalam *cloud computing* meliputi mesin, media penyimpanan data, sistem operasi dan program aplikasi. Fitur dari *cloud computing* dipercaya akan jauh lebih hemat dan memuaskan. Masalah yang muncul adalah bagaimana mengimplementasi *Cloud Computing* dengan menggunakan *Windows Azure Pack* dan bagaimana *provisioning Windows Azure Pack SQL Database*. Fokus pada penelitian ini adalah pada proses *deploying* dan *provisioning SQL Database Server*. Pengimplementasian *cloud computing* menggunakan metode pengembangan sistem *agile* dengan langkah-langkah meliputi perencanaan, implementasi, pengujian (*test*), dokumentasi, *deploymen*t dan pemeliharaan. Untuk menjalankan proses tersebut kebutuhan perangkat yang dipersiapkan meliputi perangkat keras seperti PC Server Cisco UCS C240 M3S2, *Hardisk*  8753 GB, 256 GB *RAM*, *bandwith* minimal 1 Mbps dan kebutuhan perangkat lunak meliputi Windows Server 2012 R2, VMM, *Windows Azure Pack*, *IIS*, *SQL Server* 2012 dan *Web Patform Installer*. Hasil dari implementasi *cloud computing* menggunakan metode pengembangan sistem agile adalah terbentuknya sebuah sistem *cloud hosting provider* dengan menggunakan *Windows Azure Pack* dan *SQL Server* 2012 sebagai sistem utama dan pengelolaan *database* menggunakan *Microsoft SQL Server Management*.

**Kata kunci:** *Cloud Computing; Database; SQL; cloud hosting.*

#### **1. PENDAHULUAN**

Perkembangan teknologi informasi yang sangat pesat telah membuat banyak perubahan bagi kehidupan manusia. Salah satu sistem informasi yang berkembang saat ini adanya sistem informasi awan, atau disebut *Cloud Computing. Cloud Computing* adalah sebuah model *client-server*, di mana *resources* seperti *server*, *storage*, *network* dan *software* dapat dipandang sebagai layanan yang dapat diakses oleh pengguna secara *remote* dan setiap saat [1].

Banyak kalangan masyarakat yang ingin mengadopsi teknologi *cloud computing* sebagai layanan *cloud hosting provider*. Berdasarkan latar belakang di atas masalah yang akan dikaji, bagaimana implementasi *cloud computing* dengan menggunakan *Windows Azure Pack* dan bagaimana c a r a *provisioning Windows Azure Pack SQL Database.* Batasan pada penulisan ini adalah pada proses *deploying SQL Database Server* dan *Provisioning SQL Database* menggunakan *Windows Azure Pack*.

### **2. METODE**

Dalam pembuatan sistem *cloud hosting* di PT. Erudeye Indonesia digunakan metode *agile*. Metode *agile* adalah metodologi pengembangan perangkat lunak yang didasarkan pada prinsip-prinsip yang sama atau pengembangan sistem jangka pendek yang memerlukan adaptasi cepat dari pengembang terhadap perubahan dalam bentuk apapun. Langkah-langkah yang digunakan dalam metode *agile* yaitu perencanaan, implementasi, pengujian (*test*), dokumentasi, *deployment* dan pemeliharaan.

### **2.1 Perencanaan Sistem**

Perencanaan sistem merupakan suatu tahap awal dalam pembuatan sistem yang memerlukan sutau proses atau tahap-tahapan. Adapun tahap-tahapan dalam perencanaan sistem *cloud hosting* yaitu tahap analisis sistem dan spesifikasi kebutuhan sistem.

Dalam tahap analisis system ini akan dirancang suatu layanan *cloud* yang dapat disesuaikan dengan kebutuhan dan permintaan pelanggan yaitu layanan *cloud hosting* dengan layanan *database cloud* menggunakan *SQL Database*.

Untuk mewujudkan adanya layanan *cloud hosting,* dibutuhkan sebuah perangkat komputer *server* dan sistem yang mampu memberikan layanan *selfservice* yang dapat memungkinkan pengguna melakukan *full control* terhadap *web server* mulai dari pemilihan perangkat *server* yang akan digunakan seperti halnya *harddisk*, *RAM*, *bandwith*, *operating system* dan aplikasi yang akan digunakan sebagai *server* serta kapasitas *SQL database* yang akan digunakan. Apabila *cloud computing* ini sudah diterapkan maka *customer* bisa menambahkan *add-on* tertentu pada *database website*-nya tanpa harus menghubungi bagian administrasi dan jika ingin membuat *virtual machine*, *customer* tidak harus menunggu persiapan dari administrasi tetapi *customer* dapat langsung membuat serta memilih layanan ataupun jenis *virtual machine* untuk *SQL database server* yang dinginkan.

*Implementasi Cloud Computing menggunakan Metode Pengembangan Sistem Agile*

Untuk memperoleh sistem baru maka dibutuhkan spesifikasi kebutuhan system untuk meningkatkan layanan *server hosting* menjadi *cloud hosting* yang terperinci. Analisis kebutuhan dilakukan pada setiap komponen-komponen yang terkait**.**

Untuk melakukan konfigurasi sistem *cloud hosting* dibutuhkan beberapa perangkat guna mendukung *cloud server*, baik perangkat keras (*Hardware*) maupun perangkat lunak (*Software*). Berikut adalah spesifikasi perangkat yang digunakan dalam sistem *cloud hosting.*

Spesifikasi perangkat keras yang dibutuhkan dalam membangun sistem *cloud hosting*.

- 1) PC Server Cisco UCS C240 M3S2
- 2) *Hardisk* 8753 GB
- 3) 256 GB *RAM*
- 4) *Bandwith* minimal 1Mbps

Spesifikasi perangkat lunak yang dibutuhkan dalam membangun sebuah sistem *cloud hosting* khususnya *SQL database server*.

- 1) Windows Server 2012 R2
- 2) VMM
- 3) Windows Azure Pack
- 4) IIS
- 5) *SQL Server* 2012
- 6) Web Platform Installer

*Operating System* yang digunakan berbasis *Windows* dikarenakan *Windows Azure Pack* hanya dapat berjalan diatas *operating system* minimal berbasis *Windows Server* 2012. Pada Gambar 1 merupakan gambaran dari analisis kebutuhan perangkat dalam membangun sistem *cloud hosting* khususnya kebutuhan *SQL database server*.

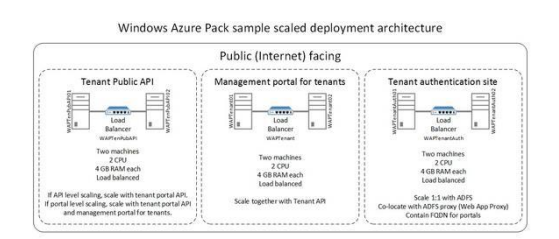

**Gambar 1.** Kebutuhan perangkat.

## **2.2 Implementasi**

Setelah dilakukan analisis sistem dan penentuan kebutuhan perangkat maka langkah selanjutnya adalah pengimplementasian *deploying* dan *provisioning* sistem yaitu persiapan menu untuk *customer*, penginstallan dan konfigurasi terhadap perangkat keras dan perangkat lunak yang dibutuhkan untuk dapat meletakkan *SQL Database* pelanggan ke pusat data.

Sebelum dilakukan proses *deploying* dan konfigurasi sistem langkah yang harus dilakukan adalah mempersiapkan terlebih dahulu komputer *server* yang sudah di *install operating system Windows Server 2012 R2*, kemudian untuk langkah selanjutnya adalah *installation SQL Server*, *Web Platform Installer* dan *add-on* yang dibutuhkan dalam pembuatan *SQL Database Server* pada *Windwos Azure Pack.*

# **2.3 Pengujian**

Sebuah Sistem *hosting* dapat dikatakan sebagai sebuah sistem *cloud hosting*  ketika prasyarat layanan *cloud computing* dapat terpenuhi. Layanan *cloud computing* yang merupakan prasyarat utama dari sebuah sistem *cloud computing* meliputi *Broad Network Access*, *Resource Pooling*, *Measured Services*, *Rapid Elasticity*, *Self Service*. Pengujian sistem *hosting* adalah sebagai berikut:

### 1. *Broad Network Access*

Untuk menguji adanya layanan *broad network access*, komputer *server* yang berada dilokasi tertentu diuji dengan mengakses sistem tersebut dari luar jaringan lokal sistem dan hasilnya sistem berhasil diakses dari lokasi yang berada diluar jaringan lokal *server*. Dari hasil tersebut layanan *broad network access* pada sistem *hosting* terpenuhi.

### 2. *Resource Pooling*

Tahap *resource pooling* digunakan untuk menguji apakah database terpusat pada satu lokasi. Karena sudah jelas terbukti bahwa lokasi *database-*nya terpusat pada satu lokasi *database*, maka pengujian terhadap layanan *resource pooling* khususnya pada kategori media penyimpanan (*storage*) terpenuhi.

#### 3. *Measured Services*

Pengujian terhadap layanan *measured services* dalam sistem *hosting* dapat dibuktikan, *customer* membayar sesuai dengan apa yang digunakan dan dapat dilihat sendiri oleh *customer*.

### 4. *Rapid Elasticity*

Adanya layanan *rapid elasticity* pada layanan *hosting* dapat dilihat pada saat *customer* ingin menambah besarnya *volume virtual server*-nya, *customer* dapat melakukannya sendiri dan *customer* akan dapat langsung memperoleh informasi mengenai biaya yang harus dikeluarkan.

### 5. *Self Service*

Adanya kemampuan *self-service* pada sistem *hosting* dapat dilihat pada saat *customer* akan membuat *SQL Server* untuk *website*nya, *customer* dapat mengkonfigurasi sendiri *SQL Server*nya tanpa campur tangan *admin.*

## **2.4 Tahap Dokumentasi**

Proses pendokumentasian perangkat dilakukan dengan cara *capturing* dan mencatat langkah demi langkah yang dilakukan dalam membangun sistem *Cloud*. Hasil dari *capturing* tersebut disusun dalam sebuah modul yang menjelaskan langkah demi langkah proses pembuatan serta cara penggunaan sistem.

## **2.5 Tahap Deployment**

Proses *deployment* dilakukan dengan cara menyebarkan informasi mengenai layanan baru kepada para *customer* yang sebelumnya telah menggunakan *server konvensional*. Selain itu proses *deployment* juga dilakukan dengan cara publikasi melalui *website* resmi dari penyedia layanan *hosting* dan juga jejaring sosial.

### **2.6 Tahap Pemeliharaan (***Maintenance***)**

Tahap pemeliharaan bertujuan untuk menjaga peralatan dan sistem dalam kondisi terbaik. Ketika dijalankan mungkin saja masih ada kesalahan kecil yang tidak ditemukan sebelumnya, atau ada penambahan fitur-fitur serta *add-* *on* yang belum ada pada *software* tersebut.

### **3. HASIL DAN PEMBAHASAN**

#### **3.1 Desain Sistem**

Setelah dilakukan tahap analisis maka dihasilkan kebutuhan perangkat keras dan perangkat lunak. Pada tahap selanjutnya dibutuhkan desain sistem guna membatasi fungsi serta peranan di dalam sistem *cloud hosting*. Untuk menjelaskan fungsi dan peranan tersebut dibutuhkan desain *virtual machine system* dan desain *privileged*.

### **3.1.1 Tampilan Antarmuka** *Web Platform Installer*

Seteleh *Web Platform Installer* berhasil di *install* maka langkah selanjutnya adalah menginstall *add-on* yang dibutuhkan dalam pembuatan *SQL Database Server* melalui *Web Platform Installer*. *Add-on* yang dibutuhkan dalam pembuatan *SQL Database Server* dengan *Windows Azure Pack* adalah sebagai berikut:

- *a. Admin API*
- *b. Tenant API*
- *c. Tenant public API*
- *d. Admin authentication site*
- *e. Tenant authentication site*
- *f. Admin site (management portal for administrators)*
- *g. Tenant site (management portal for tenants)*

Pada *Web Platform Installer* kita pilih *add-on* yang dibutuhkan dalam pembuatan *SQL Database Server* dengan cara klik *add*, setelah semua yang dibutuhkan terpilih maka kita klik *install* seperti pada Gambar 2.

| $\ddot{\mathbf{0}}$ | Web Platform Installer 5.0                                               |            | - 10                                                    |   |  |
|---------------------|--------------------------------------------------------------------------|------------|---------------------------------------------------------|---|--|
|                     | Search results for Windows Azure Pack                                    |            | ۵                                                       |   |  |
|                     | Name                                                                     | Released   | Install                                                 | ۸ |  |
|                     | Windows Amer-Pack: Admin API                                             | 4/21/2014  | Add                                                     |   |  |
|                     | Windows Azure Pack: Microsoft Best Practices Analyzer                    | 4/16/2014  | Add                                                     |   |  |
|                     | Windows Azure Pack: MvSQL Extension                                      | 4/21/2014  | Add                                                     |   |  |
|                     | Windows Azure Pack: Portal and API Express                               | 4/21/2014  | Add                                                     |   |  |
|                     | Windows Azure Pack: Web Sites v2                                         | 4/4/2014   | AM                                                      |   |  |
|                     | Gridoro Request Management for Windows Azure Pack: Tenant Site Extension | 4/15/2014  | Add                                                     |   |  |
|                     | Windows Azure Pack: Admin Site                                           | 4/21/2014  | Add                                                     |   |  |
| △                   | Cloud Cruiser for Windows Azure Pack: Tenant Site Extension              | 10/22/2013 | Add                                                     |   |  |
|                     | Windows Azure Pack: Service Bus 1.1                                      | 10/18/2013 | Add                                                     |   |  |
|                     | Windows Azure Pack: Tenant API                                           | 4/21/2014  | Go to System in Any from Filhel to<br>activate Winnings |   |  |
|                     | Windows Azure Pack: SOL Server Extension                                 | 4/21/2014  | Add                                                     |   |  |

**Gambar 2.** Menu *Web Platrform Installer.*

*Implementasi Cloud Computing menggunakan Metode Pengembangan Sistem Agile*

### **3.1.2 Desain Virtual Machine System**

Desain *virtual machine system* merupakan rancangan yang menggambarkan fungsi serta peranan *hardware* dan *software* dalam sistem *cloud computing*. Pada Gambar 3 merupakan tampilan dari Desain *virtual machine system*.

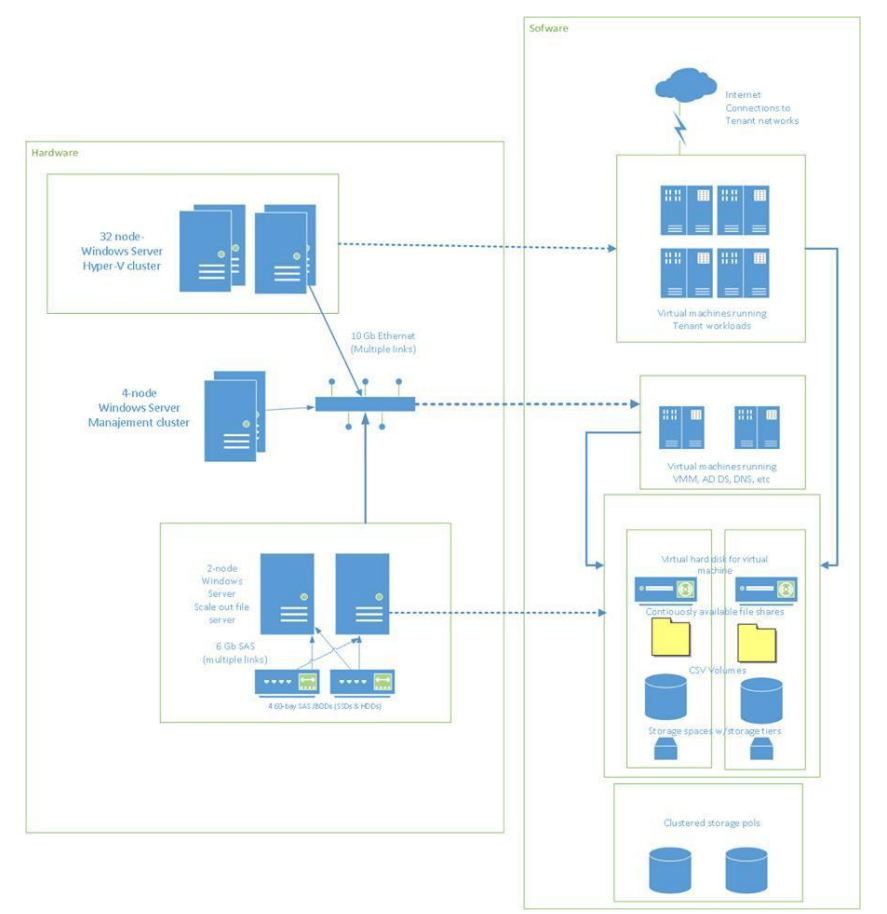

**Gambar 3.** Desain *Virtual Machine System.*

Berdasarkan pada Gambar 3 didapatkan bahwa layanan *database* terletak pada bagian *virtual harddisk machine* yang didukung oleh perangkat *harddisk* dan *SQL server*.

## **3.1.3 Privileged**

*Privileged services* merupakan desain yang menjelaskan mengenai hak

akses dari tiap pengguna dalam sistem *cloud computing*. Desain *privileged* tersebut dapat dilihat pada Gambar 3.

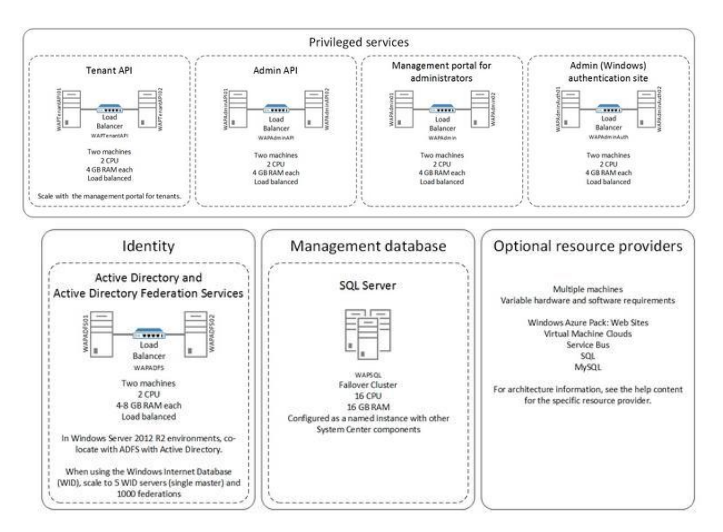

**Gambar 3** Desain *privileged.*

Dari Gambar 3 didapatkan hak akses dan kebutuhan perangkat yang harus dipersiapkan dari tiap pengguna yaitu hak akses untuk *customer* atau *tenant* dan hak akses untuk *admin*. Dan dari *privileged* tersebut dapat dilihat bahwa *customer* dapat menentukan pilihannya sendiri dari *hardware* sampai *software* yang digunakan dalam menggunakan layanan *cloud hosting*.

## **4. SIMPULAN**

Berdasarkan uraian pembahasan yang ada penulisan paper ini, maka dapat ditarik poin-poin kesimpulan sebagai berikut:

- 1. Implementasi *Cloud Computing* di PT. Erudeye Indonesia dibuat dengan melakukan proses *deploying* menggunakan metode pengembangan sistem *agile development methods*, dengan langkah meliputi perencanaan, implementasi, pengujian, dokumentasi, *deployment* dan pemeliharaan.
- 2. Proses *provisioning* pada sistem *cloud hosting* di PT. Erudeye Indonesia dibedakan menjadi dua macam *provisioning*, yaitu *provisioning* pada manajemen portal untuk *admin* dan manajemen portal untuk *tenant*. *provisioning* manajemen portal untuk *admin* digunakan untuk mempersiapkan dan membuat *plan* atau menu untuk *customer* sedangkan pada *provisioning* management portal untuk *tenant* digunakan untuk memilih *plan* atau menu yang akan digunakan untuk membuat *database*.

*Implementasi Cloud Computing menggunakan Metode Pengembangan Sistem Agile*

#### **REFERENSI**

- [1] Sofana, Iwan., *Cloud Computing Teori dan Praktik (OpenNebula, Vmware dan Amazon AWS)*, Bandung: Informatika, 2012.
- [2] --------, 2013. *Install the Windows Azure Pack management portal,* Microsoft Technet, Tersedia di [http://technet.microsoft.com/en](http://technet.microsoft.com/en-us/library/dn469340.aspx)[us/library/dn469340.aspx](http://technet.microsoft.com/en-us/library/dn469340.aspx) [diakses tanggal 6 Juni 2014]
- [3] --------, 2013, *Install the Windows Azure Pack Service Management APIs.* Microsoft Technet, Tersedia di http://technet.microsoft.com/en[us/library/dn469316.aspx](http://technet.microsoft.com/en-us/library/dn469316.aspx) [diakses tanggal 6 Juni 2014].
- [4] --------, 2013, *Windows Azure Pack components*, Microsoft Technet, Tersedia di <http://technet.microsoft.com/en-us/library/dn469332.aspx> [\[d](http://technet.microsoft.com/en-us/library/dn469332.aspx)iakses tanggal 6 Juni 2014].
- [5] ---------, 2013, *Windows Azure Pack for Windows Server*. Microsoft Technet. Tersedia di [http://technet.microsoft.com/en](http://technet.microsoft.com/en-us/library/dn296435.aspx)[us/library/dn296435.aspx](http://technet.microsoft.com/en-us/library/dn296435.aspx) [diakses tanggal 6 Juni 2014].
- [6] Afrianto, Dedy Setyo., *The Power of ownCloud*. Yogyakarta: LeutikaPrio. Budiyanto. Alex. 2012. *Pengantar Cloud Computing*. Cloud Indonesia. Tersedia di [http://alexbudiyanto.web.id](http://alexbudiyanto.web.id/) [diakses tanggal 6 Juni 2014], 2013.
- [7] Purbo, Onno W., *Membuat sendiri Cloud Computing server menggunakan open source*, Yogyakarta: Penerbit ANDI, 2012.
- [8] Suherman., *Panduan Praktis Windows Azure SQL Database*, Jakarta: Elex Media Komputindo, 2013.
- [9] Suryatama, Indra., *Membangun infrastruktur komputasi awan privat menggunakan ubuntu enterprise cloud*, Yogyakarta: Penerbit ANDI, 2012.
- [10] Wahana Komputer., *Konsep Jaringan Komputer dan Pengembangannya*, Jakarta: Salemba Infotek, 2003.